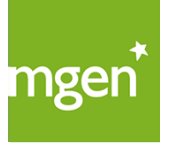

# **Procédure d'oubli déblocage d'Espace personnel avec un identifiant n° de sécurité sociale**

GROUPE VVV

**Vous vous identifiez encore à votre Espace personnel avec votre numéro de sécurité sociale** et vous avez oublié votre mot de passe. Après trois tentatives infructueuses, vous avez bloqué vos identifiants. Voici la procédure pour débloquer votre compte.

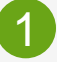

2

**Lorsque vous vous identifiez en utilisant votre n° de sécurité sociale et votre mot de passe, le message d'erreur ci-contre apparaît. Cliquez alors sur : [Débloquez votre compte.](https://www.mgen.fr/)**

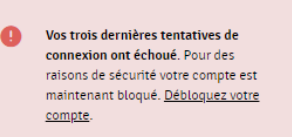

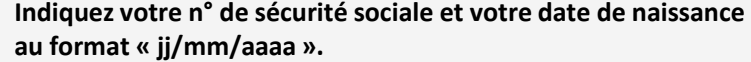

#### **A noter :**

Si, à ce niveau, vous avez un message d'erreur « Votre compte n'est pas bloqué. », reportez vous à la procédure « d'oubli de mot de passe » en page 1 de ce document.

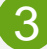

## **Choisissez le canal de communication par lequel vous souhaitez recevoir le mot de passe temporaire pour débloquer votre compte.**

#### **A noter :**

Si MGEN ne connait qu'une adresse email de contact ou que votre téléphone portable celui-ci sera utilisé automatiquement. Un message vous indiquera le canal utilisé.

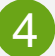

5

## **1 er cas : n° de téléphone portable**

**Un SMS vous est envoyé contenant un mot de passe temporaire que vous devrez utiliser pour vous authentifier avec votre n° de sécurité sociale.**

#### **A noter :**

Seuls les numéros de portable en France métropolitaine permettent de recevoir un SMS, si vous ne recevez aucun SMS refaire l'opération en choisissant l'adresse email.

## **2 nd cas : adresse email.**

**Un email vous est envoyé contenant un lien sur lequel vous devrez cliquer pour changer de mot de passe.**

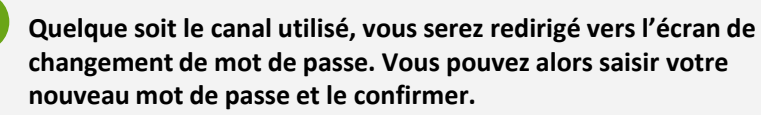

A la fin de l'opération vous accéderez à votre Espace personnel.

#### Débloquez votre compte

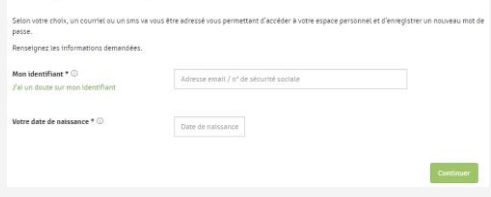

#### Débloquez votre compte

 $0$  Au \*\* \*\* \*\* 42.08  $0$ \*\*echoranoa fr (1)

> Bonjour xxx, pour accéder à votre espace personnel, votre mot de passe temporaire est : 6fzCkGwJk4ZN

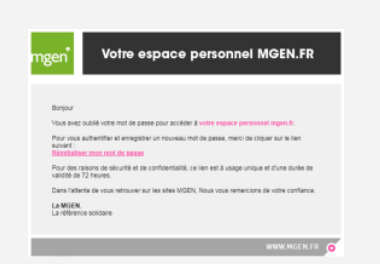

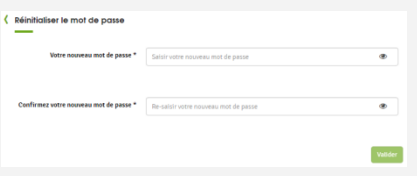